**動作環境(本機)**<br>• パソコン<br>- 以下のOSを標準インストールしたIBM PC/AT互換機専用です(日本語版標準インストールのみ)。 Windows XP Home Edition(Service Pack 2以降)/Windows XP Professional (Service Pack 2以降)/ Windows Vista Home Basic/Windows Vista Home Premium/Windows Vista Business/Windows Vista Ultimate

上記以外のOSでは動作保証いたしません。

※ Windows XP Professional x64 Edition は非対応。

- CPU:500 MHz以上 (Windows Vistaの場合は、Pentium III 800 MHz以上)
- RAM:256 MB以上(Windows Vista Home Basic の場合は、512 MB以上、Windows Vista Home Premium、 Business、Ultimateの場合は、1 GB以上推奨)
- ハードディスクドライブ:200 MB以上(1.5 GB以上を推奨)の空き容量が必要です。 . Windows のバージョンによってはそれ以上使用する場合があります。また、音楽のデータを扱うための空き容 量がさらに必要です。
- ディスプレイの設定:800 x 600 ピクセル以上(1024 x 768 ピクセル以上を推奨)、High Color(16 ビット)以 上(256以下では正しく動作しない場合があります)
- CD-ROMドライブ:WDMによるデジタル再生機能に対応しているドライブが必要です。 さらに音楽CD/ATRAC CD/MP3 CDの作成を行うためには、CD-R/RWドライブが必要です。
- サウンドボード
- USBポート(Hi-Speed USB推奨)
- Internet Explorer 6.0以上がインストールされている必要があります。 .
- CDDBやインターネット音楽配信サービス(EMD)を利用する場合や、SonicStageでバックアップしたデータを 復元する場合は、インターネットへの接続環境が必要です。
- 上記の環境を満たすすべてのパソコンでの動作を保証するものではありません。

また、以下のシステム環境での動作保証はいたしません。

自作パソコン/標準インストールされているOSから他のOSへのアップグレード環境/マルチブート環境/マルチ モニタ環境/Macintosh

● 本機を自作パソコンに接続し、数秒以内に本機画面が点灯 しない場合は、本機をすぐに取り外してパソコンのUSB電 源配線に間違いがないかご確認ください。そのまま使い続 けると、本機が過熱し故障します。

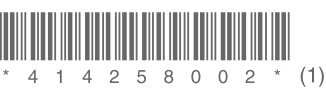

**SONY** 

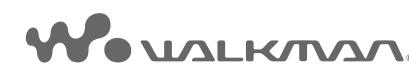

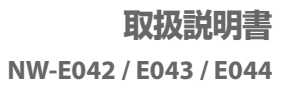

#### お買い上げいただきありがとうございます。

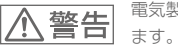

電気製品は安全のための注意事項を守らないと、火災や人身事故になることがあり

この「取扱説明書」と「詳細操作ガイド(PDF)」、別冊の「安全のために」には、事故を防ぐための重要な 注意事項と製品の取り扱いかたを示しています。よくお読みのうえ、製品を安全にお使いください。 お読みになったあとは、いつでも見られるところに必ず保管してください。

# マニュアルについて

本機の操作は、「取扱説明書」のほかに、「詳細操作ガイド(PDF)」(本機の本体メモリー内にありま す)とSonicStageのヘルプ(SonicStageの[ヘルプ]メニューから参照)などで説明しています。

- 取扱説明書:準備から再生までの基本的な操作の説明と困ったときの対処方法の説明
- 詳細操作ガイド(PDF): 各機能の使いかたや設定方法、困ったときの対処方法の説明
- SonicStageのヘルプ:本機で音楽を楽しむために使うSonicStageの操作についての説明
- 安全のために:事故を防ぐための重要な注意事項の説明

#### 詳細操作ガイド(PDF)を見るには

- 16ページの手順に従ってインストール後、デスクトップに作成されたショートカット (NW-E040 シリーズ 詳細操作ガイド)をダブルクリックするか、Windowsのスタートメ ニューから「マイコンピュータ] (Windows Vistaでは「コンピュータ])―「ローカルディス ク(C:)]–[Program Files]–[Sony]–[Manuals]–[NW-E040 シリーズ詳細操作ガイ ド]の順にクリックします。
- Adobe Acrobat Reader 5.0以降、またはAdobe Readerが必要です。 Adobe Readerはインターネットから無償でダウンロードできます。

#### 最新の情報を見るには

ウォークマン カスタマーサポートのホームページでは、ご質問やトラブルの解決方法、本機また 。はSonicStageについての最新情報を掲載しています http://www.sony.co.jp/walkman-support/

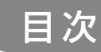

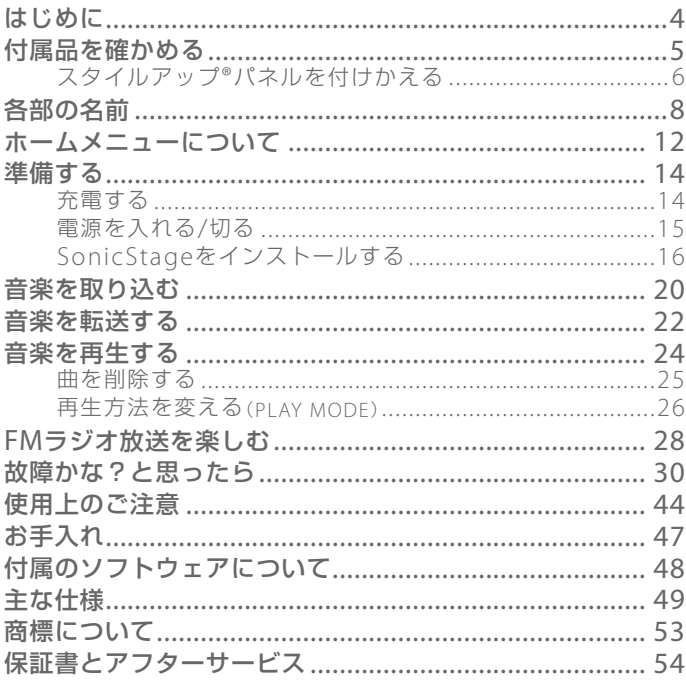

# <span id="page-2-0"></span>はじめに

NW-F042/F043/F044をお買い上げいただきありがとうございます。 本機で音楽を楽しむには、SonicStageを使い音楽をパソコンに取り込んだ後、パソコ ンから本機へ転送します。転送後は、いろいろな場所で音楽を楽しめます。 SonicStageのインストールについて詳しくは、「SonicStageをインストールする」(& 16ページ)をご覧ください。

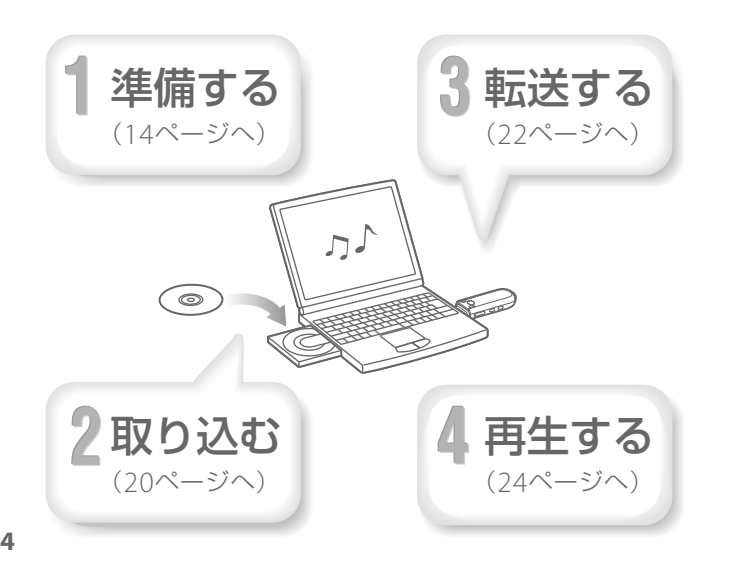

# 付属品を確かめる

箱から出したら、付属品がそろっているか ご確認ください。

□ヘッドホン(1)

□ヘッドホン延長コード(1)

□イヤーピース(Sサイズ、Lサイズ) (各サイズ2個1組)

□ スタイルアップ®パネル(1)

□スタイルアップ®パネル用 USBキャップ(1)

□ 取扱説明書(本書)(1)

□ 安全のために(1)

(1)保証書□

□ ソニーご相談窓口のご案内(1)

□ カスタマー登録のお願い(1)

本機の本体メモリー内に、SonicStageソフト ウェアと「詳細操作ガイド」(PDF)があります。 SonicStageソフトウェアと「詳細操作ガイド」の インストールについて詳しくは、「SonicStageを インストールする1(@16ページ)をご覧くださ

#### イヤーピースの正しい装着方法

イヤーピースが耳にフィットしていない と、低音がよく聞こえないことがあります。 より良い音質を楽しんでいただくために はイヤーピースのサイズを交換したり、お さまりの良い位置にするなど、ぴったりと 耳に装着させるようにしてください。お買 い上げ時には、Mサイズが装着されていま す。サイズが耳に合わないと感じたときは、 付属のLサイズやSサイズに交換してくだ 。さい

イヤーピースがはずれ耳に残らないよう、 イヤーピースを交換する際にはヘッドホ ンにしっかり取り付けてください。取り付 けを確実にするためにイヤーピースを回 転してください。

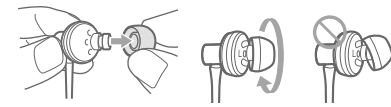

# <span id="page-3-0"></span>スタイルアップ®パネルを付けかえる

本機では、スタイルアップ®パネルやUSBキャップを付けかえることができます。

HOLDスイッチを矢印の方向(▶)にスライドして、操作ボタンを働か **1** なくしてから、USBキャップを取りはずす。

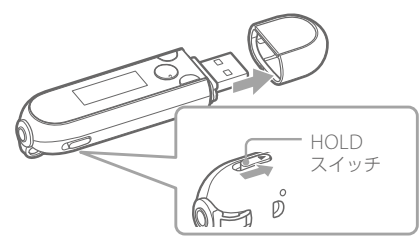

スタイルアップ®パネルを、下図のように取りはずす。 2 スタイルアップ<sup>®</sup>バネルを、ト図のように取りはずす。<br>2 スタイルアップ®パネルを矢印の方向に少しスライドさせてから、上に持ち上げて 取りはずします。

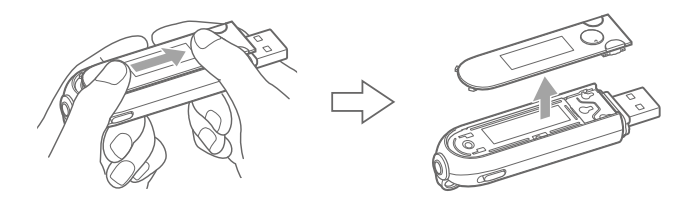

付属のスタイルアップ®パネルを、下図のように取り付ける。 **3** 本体の合わせ位置に合わせてスタイルアップ®パネルを上から置き、スライドさせ 。て取り付けます

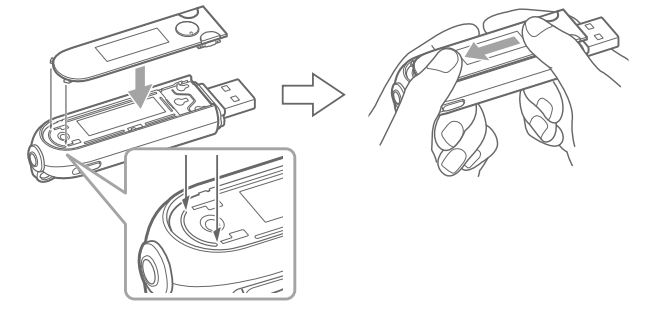

付属のスタイルアップ®パネル用USBキャップを取り付ける。 **4**

こ注意

- 本機を使用するときには必ずスタイルアップ®パネルを装着してください。
- スタイルアップ®パネルは正しく取り付けてご使用ください。正しく取り付けられていないと、ス タイルアップ®パネルが浮いた状態となり、操作ボタンが反応しなくなることがあります。
- スタイルアップ®パネルの取り扱いにはご注意ください。スタイルアップ®パネルが変形すると、本 機に装着できなくなったり、ボタン操作ができなくなったりする場合があります。
- スタイルアップ®パネルの中に埃などの異物が入ってしまった場合は、乾いた布などで拭いて取り 除いてください。

7

# <span id="page-4-0"></span>各部の名前

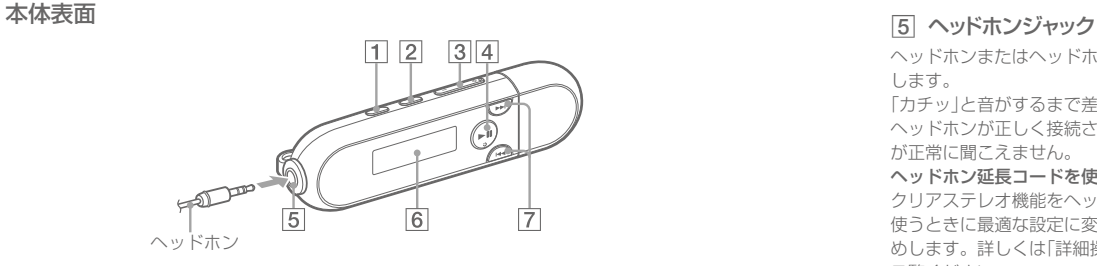

### **Π ΡΙΑΎ ΜΟ̈́DE/SΟ̈́ŬΝD<sup>\*</sup>'π່ຯン** 。再生方法を切り換えます

押したままにすると、音質設定が変わります。

#### ァ<sub>ォルダー</sub><br>├── /HOME<sup>\*</sup>'ボタン  $\boxed{2}$

曲の再生/一時停止画面で、曲操作モード/フォ ルダー操作モードを切り換えます。曲操作モー ドでは、曲を曲単位で頭出しすることができます。 また、フォルダー操作モードでは、曲をアルバム アーティスト単位で頭出しすることができま/ す。表示部にコとの(曲の並び順をアルバム名 順にしている場合)のどちらが表示されているか で、曲操作モードかい確 認できます。 押したままにすると、ホームメニューが表示され

末す(@12ページ)。

3 VOL+ \*2/ - ボタン 。音量を調節します

### 4 ▶Ⅱ<sup>\*2</sup>ボタン

表示部にトが表示され、再生が始まります。も う1度押すと■が表示され、再生が一時停止しま 。す

ヘッドホンまたはヘッドホン延長コードを接続 します。

「カチッ」と音がするまで差し込みます。

ヘッドホンが正しく接続されていないと、再生音 が正常に聞こえません。

#### ヘッドホン延長コードを使うとき

@11ページをご覧ください。

クリアステレオ機能をヘッドホン延長コードを 使うときに最適な設定に変更することをおすす めします。詳しくは「詳細操作ガイド(PDF)」を 。ご覧ください

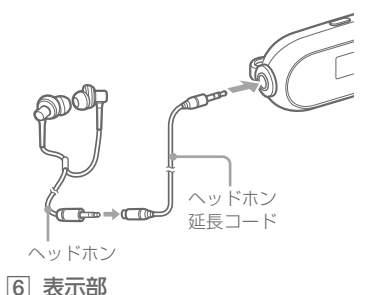

#### **7 K</> >>**

曲またはアルバム、アーティスト、メニュー項目 。を選びます

また、以下の操作で曲/アルバム/アーティスト の頭出しや早送り/早戻しを行えます。

- K<4 (▶▶)を短く押す 再生中の曲/アルバム/アーティスト (次の曲/アルバム/アーティスト)を頭出し します。
- 曲操作モード中での再生中にI<< (▶▶)を押 したままにして、止めたい場所で手をはなす 再生中の曲を早戻し(早送り)します。
- 一時停止後すぐにI<< (▶▶)を押したままに する

一時停止中の曲/アルバム/アーティスト (次の曲/アルバム/アーティスト)、前の曲/ アルバム/アーティスト(さらに次の曲/アル バム/アーティスト)を連続して頭出ししま 。す

- \*1 本体上のボタン近くにある●はボタンを押す と使える機能、■はボタンを押したままにす 。ると使える機能です
- $*$ <sup>2</sup> 凸点(突起)が付いています。操作の目印とし 。てお使いください

 $\mathbf{Q}$ 

8

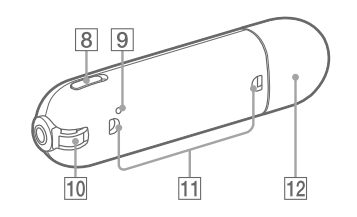

## **8 HOLDスイッチ**

誤ってボタンが押されて動作することを防ぎま 。す

HOLDスイッチを矢印の方向(▶)にスライドする と、操作ボタンが働かなくなります。ホールド中 に他のボタンを押すと、「HOLD」が表示されます。 、HOLDスイッチを逆の位置にスライドすると ホールドが解除されます。

## 9 RESETボタン

クリップなどの細い棒でRESETボタンを押すこ とで本機をリセットできます(の30ページ)。

ストラップ取り付け口 ストラップ(別売り)を取り付けます。

#### 11 アクセサリー取り付け部

アクセサリー取り付け部に対応した、アクセサ リー (別売り)を取り付けます。

### USBキャップ

キャップを取りはずし、USB端子をパソコンと 接続します。

#### キャップを取りはずすには

キャップは下図のように取りはずします。

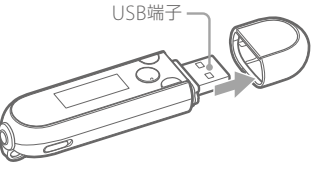

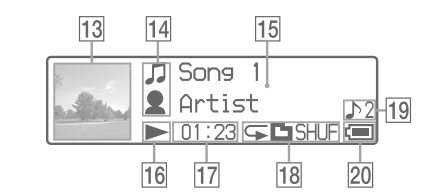

表示部について詳しくは、「詳細操作ガイド (PDF)」をご覧ください。

### 13 ジャケット写真表示

SonicStageでアルバムのジャケット写真を登録 して曲を転送すると、表示画面にアルバムのジャ 。ケット写真が表示されます

プレイリストや曲に登録されたジャケット写真 は、本機では表示されません。

、ジャケット写真の登録の方法については 。SonicStageのヘルプをご覧ください

### アイコン表示

15 文字情報/グラフィック表示

#### 16 再生状態表示

現在の再生状態(▶:再生中:Ⅱ:一時停止中, <<< (▶▶): 早戻し(早送り), K<< (▶▶): 現 在の曲(次の曲)の頭出し)が表示されます。

#### 経過時間表示

経過時間が表示されます。

### 18 再生方法(プレイモード)表示

現在の再生方法(プレイモード)のアイコンが表 示されます。プレイモードが「ノーマル」に設定 されている場合は、何も表示されません(の26 ページ)。

#### 19 音質設定表示

現在の音質設定のアイコンが表示されます。音 質設定が設定されていない場合は、何も表示され 。ません

#### 電池残量表示

電池残量が表示されます(&714ページ)。

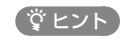

いては「詳細操作ガイド(PDF)」をご覧ください。11 ● ジャケット写真を表示させないときの表示につ

# <span id="page-6-0"></span>ホームメニューについて

本機の Pコ/HOMEボタンを押したままにするとホームメニューが表示されます。 ホームメニューは、本機の各機能の入り口になり、曲の検索や設定変更などができます。

ホームメニュー \*

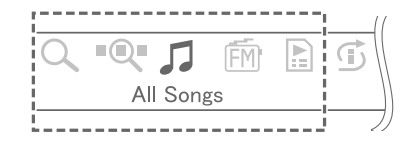

\* 選択できるアイコンの種類は最大7個あり、現在利用している機能によって変化します。一度に表 示されるアイコンは最大で5個です。K<■/▶■ボタンを押して選択し、▶■ボタンを押して決定 。します

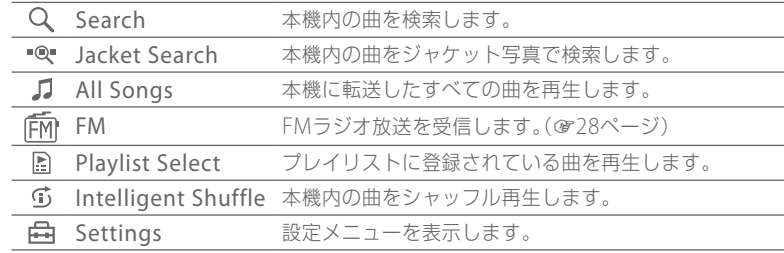

各機能の使いかたや設定方法、本機の応用操作について詳しくは、「詳細操作ガイド(PDF) |をご覧く 。ださい

ホームメニューにメニュー項目が表示されているときは、K</>> び、▶Ⅱボタンで決定します。

ホームメニューのメニュー項目が表示されているときに、再度 コ/HOMEボタンを押す と、1階層上のメニューに戻り、押したままにするとホームメニューに戻ります。 例えば、曲の再生中にホームメニューから白(Settings)を選び曲の並び順を変えると 。きは以下のように画面が切り換わります

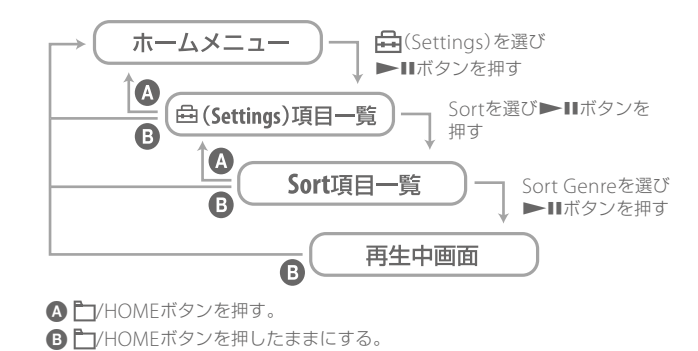

**12**

# <span id="page-7-0"></span>進備する

# 充電する

本機は起動しているパソコンと接続することで充電されます。 USBキャップを取りはずし、USB端子をパソコンと接続します。

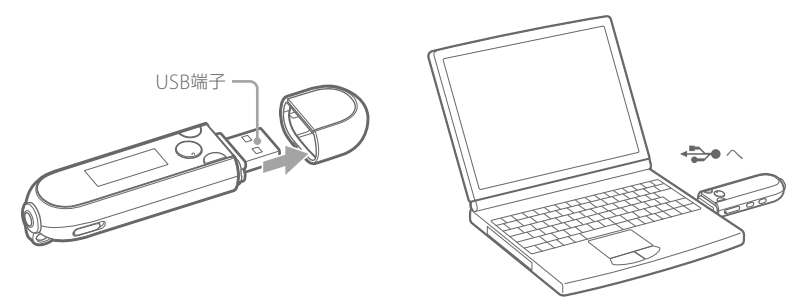

電池の残量表示がCHIIになったら充電完了です。

初めてお使いになる場合や、しばらくお使いにならなかった場合は、『『Ⅲ が表示される まで充電してください。電池を使い切った状態から約60分で充電が完了します。 また、別売りのACアダプター (AC-NWUM50Aなど)を使って充電することもできます。

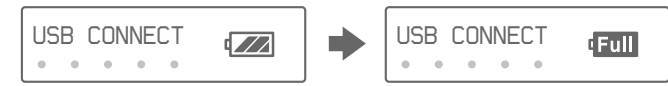

#### お使いのパソコンに本機を直接接続できない場合は

専用USB接続補助ケーブルPC-U002を補修部品(有償)としてご用意しています。詳し くは、お買い上げ店またはソニーサービス窓口へお問い合わせください。また、USBロ 。ゴのついたセルフパワーのUSBハブでもご使用になれます

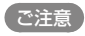

- 本機をパソコンに接続しているときに、無理な力を加えないでください。本機やパソコンが破損す ることがあります。
- 電源を接続していないノートパソコンと本機を接続した場合、ノートパソコンのバッテリーが消耗 します。本機を接続したまま長時間放置しないでください。

# 電源を入れる/切る

パソコンに接続しているときは、本機を操作することはできません。本機をパソコンか らはずしてから操作してください。

#### 電源を入れる

HOLDスイッチを矢印(▶)と反対の方向にスライドして解除してから、本機のいずれか のボタンを押すと本機の雷源が入ります。

#### 電源を切る

▶ Ⅱボタンを押して再生を一時停止すると、数秒後に「POWER OFF」が表示され、自動 的に電源が切れ、再生待機状態になります。この状態では、電池の消耗はほとんどありま 。せん

# <span id="page-8-0"></span>SonicStageをインストールする

本機の本体メモリー内に、SonicStageと「詳細操作ガイド(PDF)」が保存されています。 次の手順に従って、インストールしてください。インストールする前に、「動作環境(本 機)」(の裏表紙)を確認してください。

すでにSonicStageがインストールされている場合は、あらかじめ、SonicStageのデー タをバックアップすることをおすすめします。

パソコンの電源を入れ、Windowsを起動する。 **1**

Administrator権限、またはコンピューターの管理者でログオンしてください。

#### 。起動中のソフトウェアを終了する

 **2** インストール中の負荷が大きくなったり、正しくインストールできない恐れがあ るため、ウイルスチェックソフトを含め、すべての起動中のソフトウェアを終了し 。てください

### 。本機をパソコンに接続する**3**

自動的に起動ソフトウェアなどを選ぶ画面が表示されます。

#### 「ウォークマン ソフトウェアのインストーラーを起動] を選択する。  $4<sup>1</sup>$ Windows XPの場合 Windows Vistaの場合

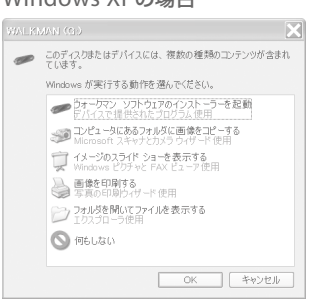

#### am 自動再生  $-2$  $\qquad \qquad \mathsf{WALKMAN}\left( \mathbb{I} \mathbb{:}\right)$ ■ソフトウェアとゲーム に対しては常に次の動作を行う: プログラムのインストール/実行 ウォークマン ソフトウェアのインストーラーを起動<br>Sony Corporation により発行 全般のオプション フォルダを閉いてファイルを表示 」システムの高速化 パソ Awviewart。<br>Windows ReadyBoost使用 コントロールノ(ネルで自動再生の既定を設定します

Windows XPの場合は、「ウォークマン ソフトウェアのインストーラーを起動1が 選択されていることを確認のうえ、「OK1をクリックしてください。Windows Vistaの場合は、[ウォークマン ソフトウェアのインストーラーを起動]をクリック してください。インストーラーが起動します。

### ( 堂 ヒント )

**5**

自動的に画面が表示されない場合は、Windowsのスタートメニューから「マイコンピュータ] (Windows Vistaでは[コンピュータ])をクリックし、[WALKMAN] - [Install] -[SetupLauncher.exe]の順にダブルクリックしてください。

### 使用許諾契約に同意して、「次へ1をクリックする。

### インストールする項目を選択し、[インストール]をクリックする。

 **6** 「SonicStage」、「詳細操作ガイド(PDF)」は、個別にインストールが必要です。画 面の指示に従って操作してください。

インストールに時間がかかることがあります。また、インストール後に再起動が 必要な場合があります。

#### インストールできないときは

「故障かな?と思ったら」(®30ページ)、または、下記の「ウォークマン カスタマーサ ポート」のホームページで調べてください。SonicStageの最新情報などについてもご 確認いただけます。

http://www.sony.co.jp/walkman-support/

それでもインストールできないときは、ソニーの相談窓口(の最終ページ)、またはお買 。い上げ店へご相談ください

#### SonicStageのご注意について

SonicStageのヘルプ「制限事項」をご覧ください。

### ( 堂 ヒント)

本機の本体メモリー内のSonicStageや「詳細操作ガイド(PDF)」は、以下の方法で削除できます。 パソコンで削除する

- 1 本機をパソコンに接続する。
- 2 Windowsのスタートメニューから「マイコンピュータ] (Windows Vistaでは「コンピュータ]) をクリックし、「WAI KMAN1をダブルクリックする。
- 3 Installフォルダと、Autorun.infファイルを削除する。

消去する前に、Installフォルダをバックアップすることをおすすめします。

②本機で削除する(初期化(フォーマット)する)

初期化の手順について詳しくは、@43ページをご覧ください。

#### 初期化すると、音楽データや登録したジャケット写真などもすべて削除されます。

SonicStageや「詳細操作ガイド(PDF)」を誤って消去した場合は、下記の「ウォークマン カスタマーサ ポートIのホームページからダウンロードできます。

http://www.sony.co.jp/walkman-support/

# <span id="page-10-0"></span>音楽を取り込む

SonicStageを使って、パソコンに曲を取り込みます。ここでは、音楽CDの曲を取り込 。む方法を説明します

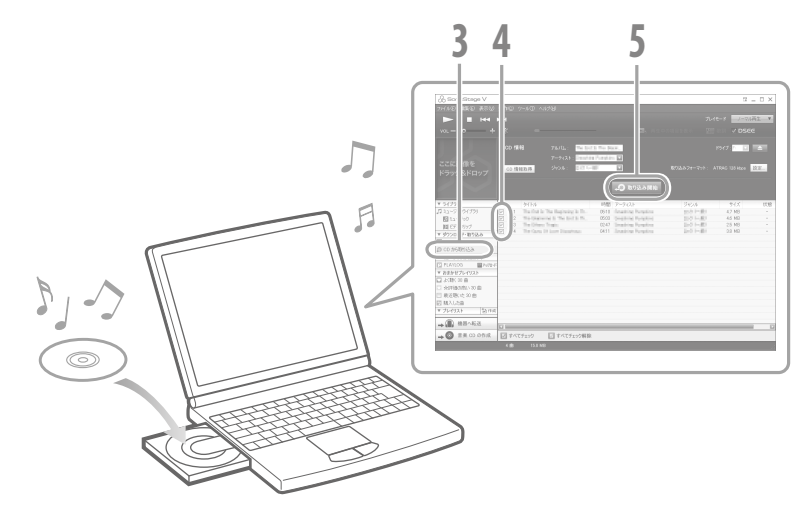

。アイコンをダブルクリックする デスクトップの**1**

。SonicStageが起動します

初めて起動したときは、初回設定画面が表示されます。表示される画面に従って 操作してください。

### 。音楽CDをパソコンのドライブに入れる

2 音楽CD**をバソコンのドライフに人れる。**<br>2 インターネットに接続しておけば、CD情報(曲名やアーティスト名など)があれ<br>『ごの私不取得テナナナ 。ば自動で取得できます

SonicStageではじめて音楽CDを利用するときは、ドライブのチェックが行われ る場合があります。ドライブチェックが表示された場合は、画面に従って操作し 。てください

#### [CDから取り込み]をクリックする。

2 [CDから取り込み]をクリックする。<br>3 CDを録音する画面が表示され、音楽CDの曲が一覧で表示されます。<br>- CDを録音する画面が表示され、音楽CDの曲が一覧で表示されます。

- 取り込みたい楽曲にチェック(の)を付ける。
- **4** CD内の楽曲全てを取り込みたい場合、「すべてチェック1をクリックすると、全ての曲 にチェックが付きます。

[取り込み開始]をクリックする。

 [**5** と表示さ」取り込み済み「曲単位で、取り込みが終わると。曲の取り込みが始まります れます。

### 【 堂 ヒント】

- SonicStageでは以下の操作もできます。
- インターネット音楽配信サービスから曲を取り込んだり、すでにパソコンに保存している曲 (MP3、WMA\*、ATRAC、AAC\*など)を取り込む。
	- \* 本機では、著作権保護されたWMA/AACファイルは、取り込めません。
- 音楽CDから曲を選んで取り込む。
- 音楽ファイル形式とビットレートを変更する。

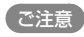

• SonicStageを使用中(CD録音中、曲の取り込み中、本機への転送処理中)にパソコンがスリープ/ スタンバイ/休止状態へ移行すると、データが失われたり、SonicStageが正常に復帰しない場合 。がありますのでご注意ください

# <span id="page-11-0"></span>音楽を転送する

本機をパソコンと接続し、SonicStageに取り込んだ曲を本機に転送します。 曲は、必ずSonicStageを使って本機に転送してください。Windowsのエクスプローラ を使って転送した曲は、本機で再生できません。

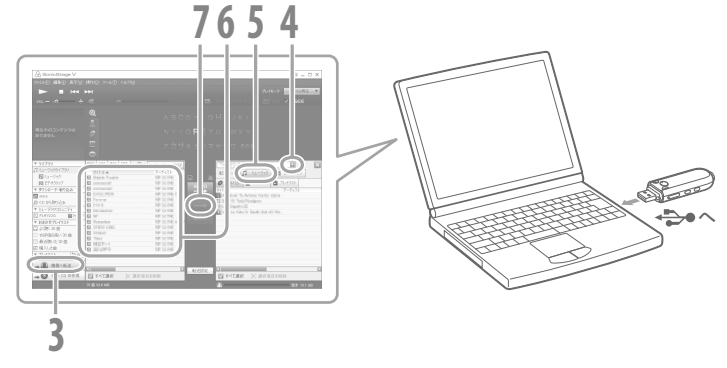

#### お使いのパソコンに本機を直接接続できない場合は

専用USB接続補助ケーブルPC-U002を補修部品(有償)としてご用意しています。詳 しくは、お買い上げ店またはソニーサービス窓口へお問い合わせください。また、 。USBロゴのついたセルフパワーのUSBハブでもご使用になれます

- デスクトップの 品 アイコンをダブルクリックする。 **1** 。SonicStageが起動します
- 。本機のUSB端子をパソコンに接続する**2**

USBキャップを取りはずし、USB端子をパソコンと接続します。

「機器へ転送1をクリックする。 [**3**

■ をクリックして本機を選ぶ。

[転送モード]を[ミュージック]にする。 「**5**

「転送モード」が表示されない場合は次の手順へ進んでください。

転送する曲やアルバムを選ぶ。

#### –––– をクリックして曲を転送する。

 **7** 「USB接続を解除しないでください。」と表示されて、転送が始まります。この表示 が消えて、SonicStageの画面右側に曲やアルバムが表示されたら、本機を取りは 。ずすことができます

転送を途中で止めるには、「中止]をクリックします。

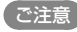

**4**

**6**

- 本機をパソコンに接続しているときに、無理な力を加えないでください。本機やパソコンが破損す 。ることがあります
- 転送中は、本機をパソコンからはずさないでください。
- 電源を接続していないノートパソコンと本機を接続した場合、ノートパソコンのバッテリーが消耗 します。本機を接続したまま長時間放置しないでください。

#### (ヴィント)

- SonicStageで、ジャケット写真を登録すると、本機に音楽を転送したときに本機でジャケット写真 が表示できます。ジャケット写真の登録の方法については、SonicStageのヘルプをご覧ください。
- SonicStageで好きな曲と順番でまとめたプレイリストを作成し、転送すると、本機で好きな順番で 。再生できます

# <span id="page-12-0"></span>音楽を再生する

。SonicStageを使って転送した曲を本機で再生できます

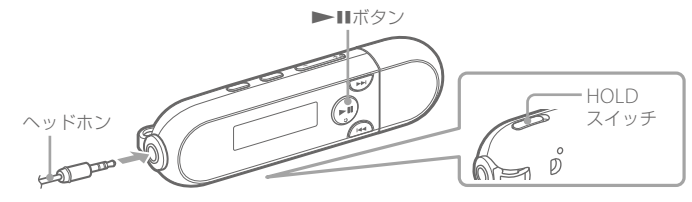

ホールドが解除されていることを確認する。 **1** HOLDスイッチを矢印(▶)と逆の方向にスライドするとホールドが解除されます。

#### ▶■ボタンを押す。

 **2** 表示部に▶が表示され、再生が始まります。 もう1度押すとⅢが表示され、再生が 一時停止します。数秒後に「POWER OFF | が表示され、自動的に電源が切れ、再生 待機状態になります。

### ( 堂 ヒント)

- 本機では以下の操作もできます。詳しくは、「再生方法を変える(PLAY MODE)」(@?6ページ)、ま たは「詳細操作ガイド(PDF)」の「再生する」や「設定する」の章をご覧ください。 - 曲の並び順を、アルバム順やアーティスト順、ジャンル順に変更する。
- 。リピートやシャッフル再生をする–
- 音質を好みに合わせて調整する。

# 曲を削除する

本機内の曲を削除する場合は、SonicStage上で行ってください。本機では削除できま せん。詳しくは、SonicStageのヘルプをご覧ください。

### サンプル曲について

本機は、あらかじめ試聴用楽曲データをプリインストールしております。 楽曲を削除される場合は、SonicStage上で行ってください。

一度削除したサンプル曲は元に戻せません。また、新たにサンプル曲の提供はいたしませんのでご了 承ください。

#### <span id="page-13-0"></span>音楽を再生する(つづき)

## 再生方法を変える(PLAY MODE)

曲を順不同に聞いたり、選んだ再生方法で繰り返し再生できます。

#### PLAY MODE/SOUND

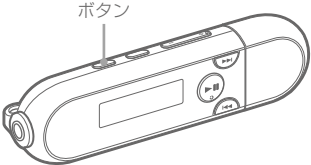

PLAY MODE/SOUNDボタンを繰り返し押し、設定したいプレイ **1** 。モードを選択する

### プレイモード一覧

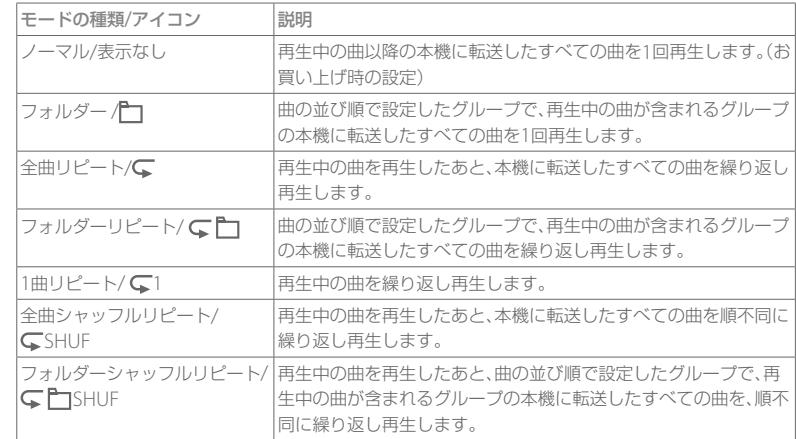

#### ご注意

• FMラジオの使用中や使用直後は、プレイモード機能は使えません。ホームメニューから】(All Songs)を選んでから、操作してください。

# <span id="page-14-0"></span>FMラジオ放送を楽しむ

本機のFMラジオでは、FMラジオ放送とテレビ放送(1~3チャンネル)を楽しめます。 ヘッドホンのコードがアンテナとして働きます。コードをできるだけ長く伸ばしてお使 。いください

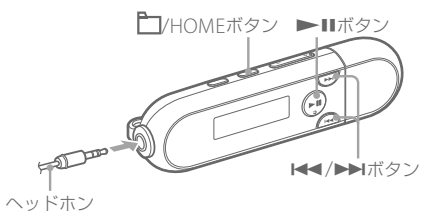

- ホームメニューが表示されるまでII/HOMEボタンを押したままに **1** 。する
- K<1/>→ボタンで m (FM) を選び、→ IIボタンを押して決定する。 **2**
- ホームメニューが表示されるまでII/HOMEボタンを押したままに **3** 。する
- I<< />
★ / ▶ ボタンで白(Settings)を選び、▶ IIボタンを押して決定 **4** 。する
- K< />
→
Nボタンで「FM Auto Preset>」を選び、
→ IIボタンを押し **5** 。て決定する
- K<</>
I<</>
INT<br />
INT<br />
INT<br />
INT<br />
INT<br />
INT<br />
INT<br />
INT<br />
INT<br />
INT<br />
INT<br />
INT<br />
INT<br />
INT<br />
INT<br />
INT<br />
INT<br />
INT<br />
INT<br />
INT<br />
INT<br / **6** 受信できる低い周波数の放送局から順番にプリセット登録されます。 登録が終了すると「COMPLETE」と表示され、いちばん最初に登録された放送局を 。受信します
- □ HOMEボタンを押して、プリセット選局モードを選ぶ。 **7** ↑ /HOMEボタンを押すたびに、マニュアル選局モードとプリセット選局モード が切り換わります。

K<</>■ / ▶ ボタンでお好みのプリセット番号を選ぶ。

 **8** 選んだ放送局を受信します。

#### ( ジヒント)

- ホームメニューで FM を選ぶとFMラジオ画面が表示されます。 放送曲をプリセット登録した後 は、FMラジオ画面から登録したプリセット番号で放送局を選んで、FMラジオ放送を聞くことが 。できます
- FMラジオ放送の操作について詳しくは、「詳細操作ガイド(PDF)」の「FMラジオ放送を聞く」の章を 。ご覧ください

地上アナログテレビ放送は2011年7月までに終了することが、国の法令によって定 められています。地上アナログテレビ放送終了後は、本機ではテレビの音声を聞く ことはできません。

# <span id="page-15-0"></span>故障かな?と思ったら

サービス窓口にご相談になる前に、以下の手順に従ってください。

1「故障かな?と思ったら」の各項目で調べる。

#### 2 パソコンに接続して、充電する。

充電することで問題が解決することがあります。

3 クリップなどの細い棒で、RESETボタンを押す。 動作中にRESFTボタンを押すと、本機に保存している データや設定が消去される場合があります。

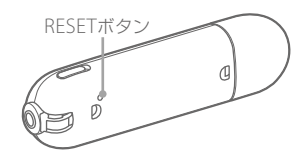

- 4 SonicStageを使用しているときは、SonicStageのヘルプで調べる。
- 5「ウォークマン カスタマーサポート」のホームページで調べる(@31ページ)。 http://www.sony.co.jp/walkman-support/
- 6 手順1 ~ 5を確認しても問題が解決しないときは、ソニーの相談窓口(の最終ページ) 。またはお買い上げ店に相談する

### サポートホームページで調べる

パソコンをインターネットに接続できる環境の場合、下記の「ウォークマン カスタマー サポート|のホームページでトラブルの解決方法や最新情報などを調べることができま 。す

http://www.sony.co.jp/walkman-support/

### サポートホームページを見るには

Internet Explorerなどのアドレス欄に

http://www.sony.co.jp/walkman-support/と入力してサポートホームページを表 。示します

サポートホームページでは、以下の情報など 。を見ることができます

- ソフトウェアアップデートなどの最新情報
- 製品別サポート情報
- O&A (よくある問い合わせ情報)
- SonicStageやMedia Manager for WALKMAN などのソフトウェアの使いかた
- 重要なお知らせ(サポートからの重要なお知らせ)
- カスタマー登録(カスタマー登録へのご案内)

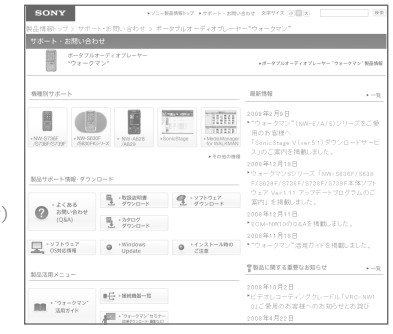

\* サポートホームページの内容は、2009年2月 現在のものです。

#### 表中の(PDF®XXページ)は、「詳細操作ガイド(PDF)」の参照ページです。

本体の操作

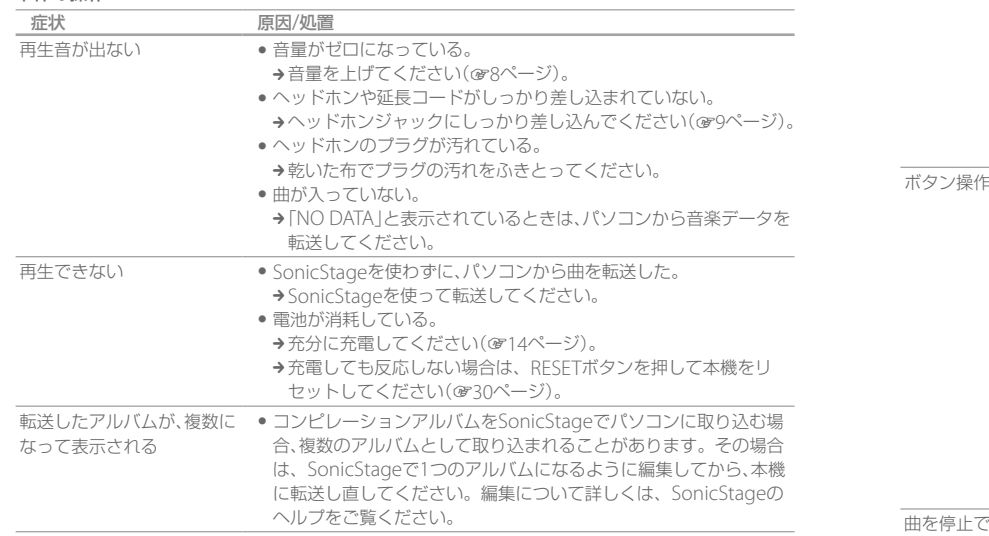

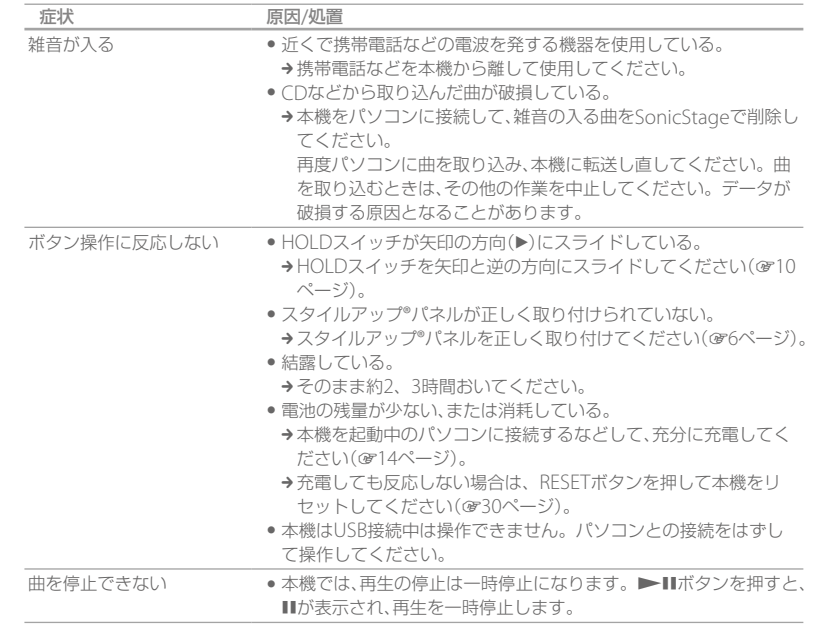

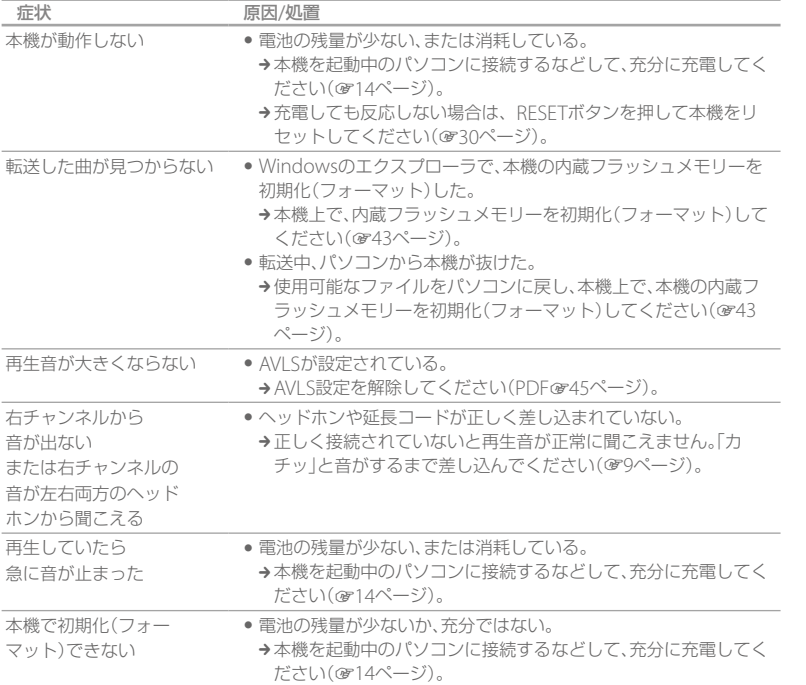

#### 表示部

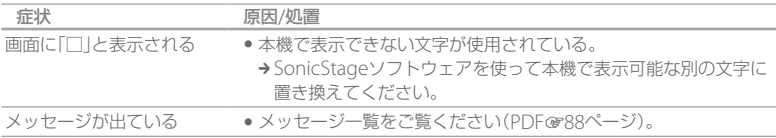

#### 電源

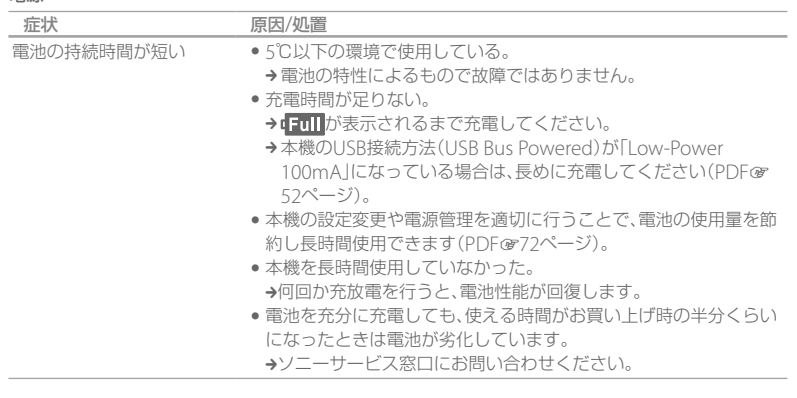

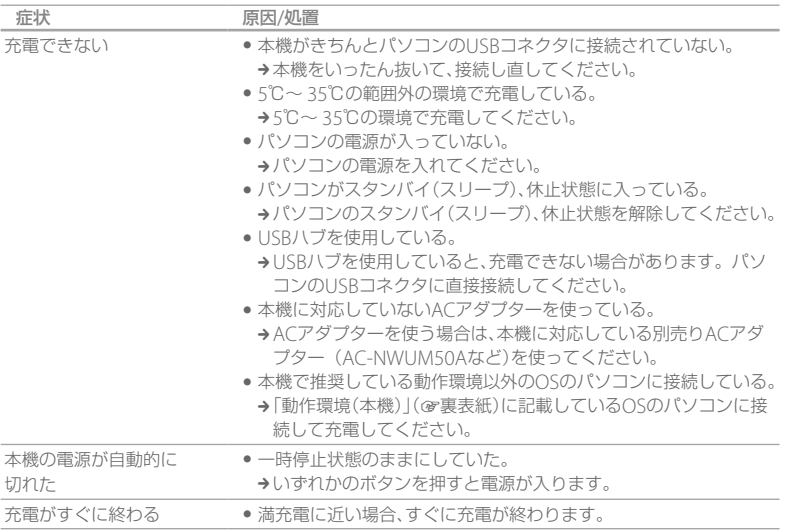

#### パソコンとの接続/SonicStage

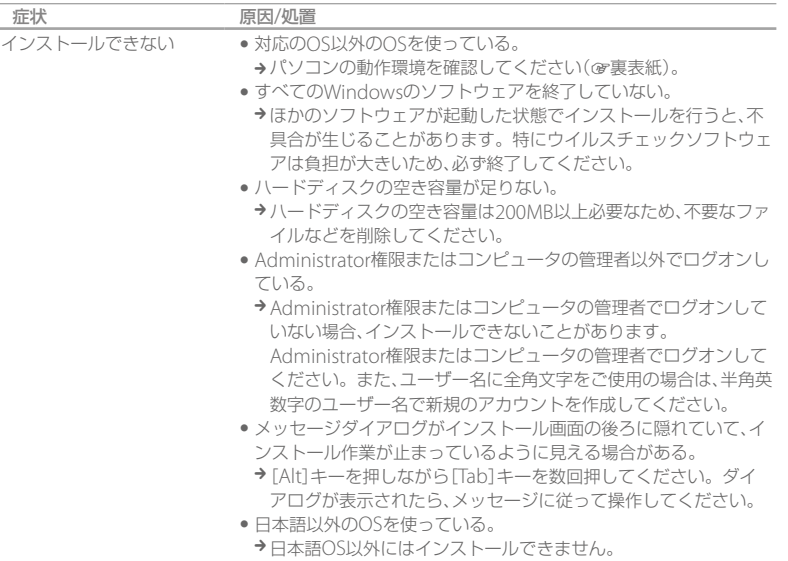

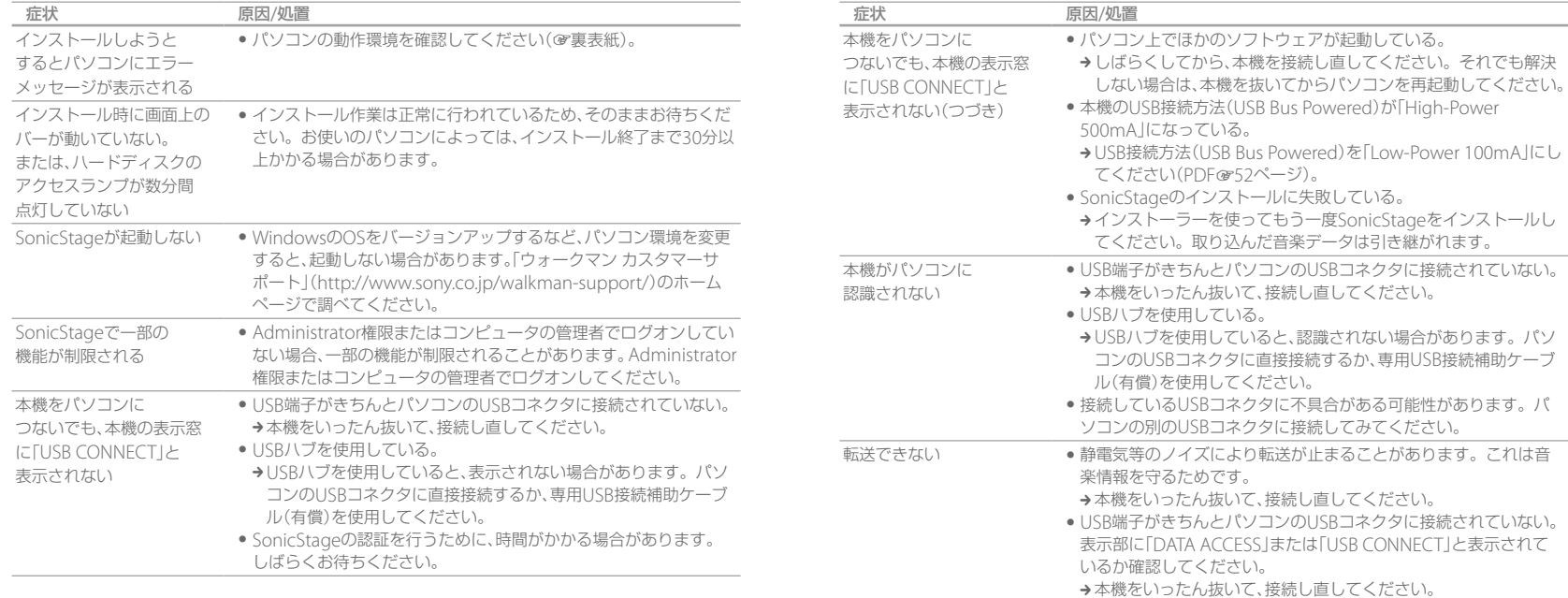

### 放 障 か な ? と 思 っ た ら (つづき)

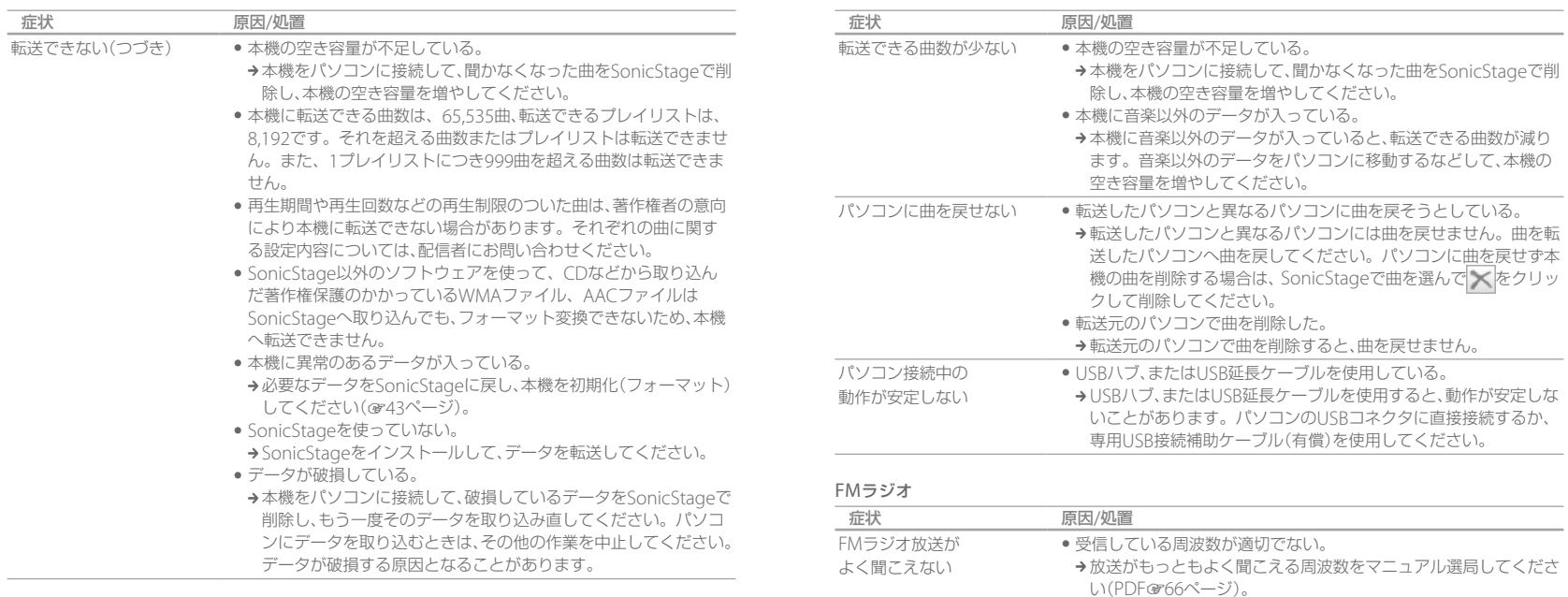

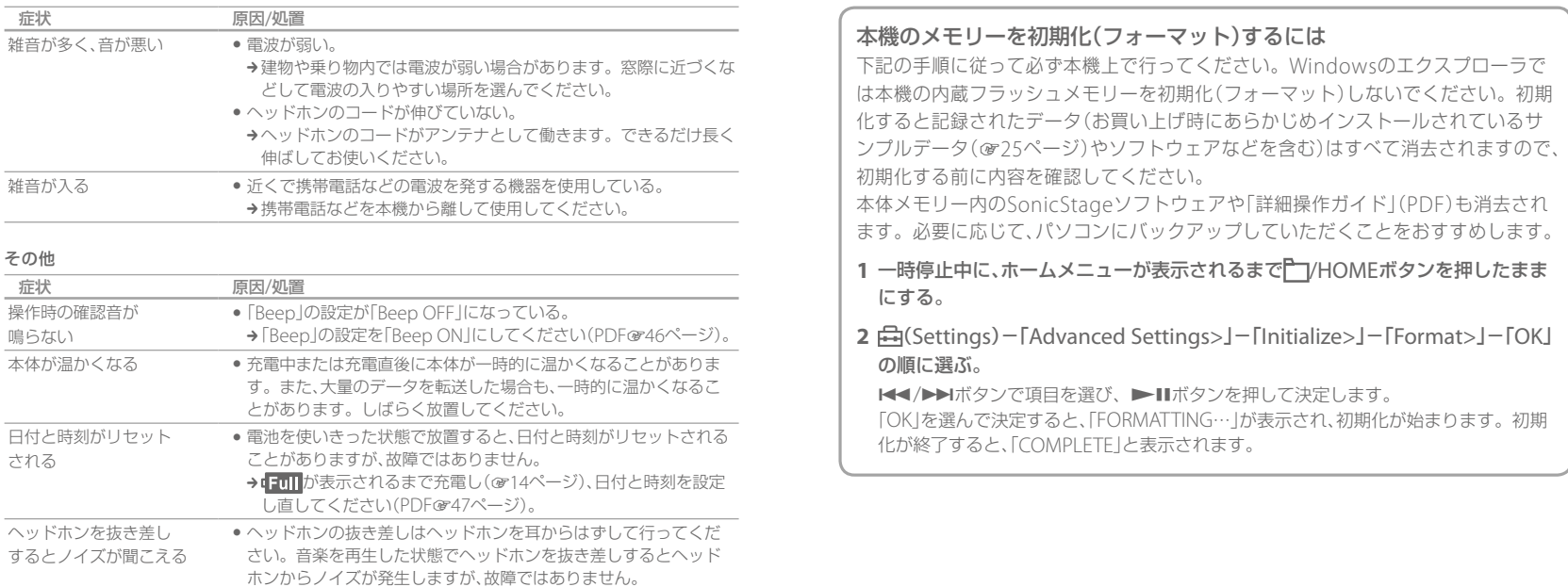

# <span id="page-22-0"></span>使用上のご注意

#### 電波障害自主規制について

この装置は、情報処理装置等電波障害自主規制協議会(VCCI)の基準に基づくクラスB情報技術装置で す。この装置は、家庭環境で使用することを目的としていますが、この装置がラジオやテレビジョン 受信機に近接して使用されると、受信障害を引き起こすことがあります。 取扱説明書に従って正しい取り扱いをして下さい。

#### 充電について

- 充電時間は電池の使用状態により異なります。
- 雷池を充分に充電しても使える時間が通常の半分くらいになったときは、雷池が劣化していると思 われます。ソニーサービス窓口へお問い合わせください。

#### 本機の取り扱いについて

- 落としたり、重いものを乗せたり、強いショックを与えたり、圧力をかけないでください。 本機の故 障の原因となります。
- 以下のような場所に置かないでください。
	- 直射日光があたる場所や暖房器具の近くなど温度が非常に高いところ 変色したり、変形したり、故障したりすることがあります。
	- ダッシュボードや、炎天下で窓を閉め切った自動車内(とくに夏季)
	- ホコリの多いところ
	- ぐらついた台の上や傾いたところ
	- 振動の多いところ
	- 風呂場など、湿気の多いところ
	- 磁石、スピーカーボックス、テレビなど、磁気を帯びたものの近く
- ラジオやテレビの音に雑音が入るときは、本機の電源を切って、本機をラジオやテレビから離して 。ください
- 付属のヘッドホンをご使用中、肌に合わないと感じたときは早めに使用を中止して医師または ソニーの相談窓口(の最終ページ)に相談してください。
- 本機をお使いになるときは、キャビネットの変形や故障を防ぐために、次のことを必ずお守りくだ 。さい
	- ー本機をズボンなどの後ろのポケットに入れて座らない。

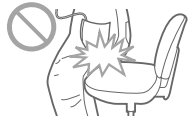

ー本体にヘッドホンを巻き付けたまま、かばんの中に入れ、外から大きな 。力を加えない

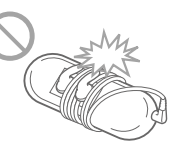

- 水がかからないようご注意ください。本機は防水仕様ではありません。特に以下の場合ご注意く 。ださい
	- 洗面所などでポケットに入れての使用-

身体をかがめたときなどに落として水濡れの原因となる場合があります。

- 雨や雪、湿度の多い場所での使用
- ー汗をかく状況での使用

濡れた手で触ったり、汗をかいた衣服のポケットに入れると水濡れの原因 。となる場合があります

- ヘッドホンを本体からはずすときは、ヘッドホンのプラグを持ってはずしてください。コードを 持って引っ張ると断線の原因となる場合があります。
- イヤーピースは長期の使用・保存により劣化する恐れがあります。

#### <span id="page-23-0"></span>静電気に関するご注意

空気が乾燥する時期に耳にピリピリと痛みを感じることがありますが、これは本機の故障ではなく人 体に蓄積される静電気によるものです。

。静電気の発生しにくい天然素材の衣服を身に着けていただくことにより影響が軽減されます

#### ご使用について

- 自動車、オートバイ、自転車などの運転をしながら使用しないでください。 運転中以外でも、踏切や 駅のホーム、車の通る道、工事現場など、周囲の音が聞こえないと危険な場所では使わないでくださ  $\langle \cdot \rangle_{\alpha}$
- ストラップ(別売り)を付けてご使用する場合は、ストラップが引っかかると危険ですので、ご注意 ください。また、振り回すと人にぶつかることもあり危険ですので、ご注意ください。
- 飛行機内で使用する際は、離着陸時など機内のアナウンスに従ってご使用をお控えください。
- 本機を寒い場所から急に暖かいところに持ち込んだときや、冬の朝など暖房を入れたばかりの部屋 などで、本機の表面や内部に結露が生じることがあります。結露とは、空気中の水分が金属の板な どに付着し、水滴となる現象です。

結露が生じたときは、結露がなくなるまで電源を入れずに放置してください。そのままご使用にな 。ると故障の原因になります

#### 液晶画面について

- 液晶画面を強く押さないでください。画面にムラが出たり、液晶画面の故障の原因になります。
- 寒い場所でご使用になると、画像が尾を引いて見えることがありますが、異常ではありません。
- 寒い場所や暑い場所ではコントラストが変化することがあります。

#### 本体表面の汚れは

- ●柔らかい布(市販のめがね拭きなど)で拭いてください。
- 汚れがひどいときは、薄い中性洗剤溶液をしめらせた布で拭いてください。
- シンナー、ベンジン、アルコールなどは表面の仕上げを傷めますので使わないでください。
- 内部に水が入らないようにご注意ください。

#### ヘッドホンプラグのお手入れについて

ヘッドホンプラグが汚れていると雑音や音飛びの原因になることがあります。常によい音でお聞き いただくために、ヘッドホンの先端のプラグ部をときどき柔らかい布で乾拭きしてください。

#### イヤーピースのお手入れについて

へッドホンからイヤーピースをはずし、うすめた中性洗剤で手洗いしてください。洗浄後は、水気を よく拭いてからご使用ください。

# <span id="page-24-0"></span>付属のソフトウェアについて

- 権利者の許諾を得ることなく、本機に付属のソフトウェアおよび取扱説明書の内容の全部または一 部を複製すること、およびソフトウェアを賃貸することは、著作権法上禁止されております。
- 本機に付属のソフトウェアを使用したことによって生じた金銭上の損害、逸失利益、および第三者 からのいかなる請求等につきましても、当社は一切その責任を負いかねます。
- 本機に付属のソフトウェアは、指定された装置以外には使用できません。
- 本機に付属のソフトウェアの仕様は、改良のため予告なく変更することがありますが、ご了承くだ 。さい
- 本機に付属していないソフトウェアを使用した際の動作は保証しておりません。
- 本機に付属のソフトウェア上で表示できる言語は、パソコンにインストールされているOSによっ て異なります。お使いのパソコンのOSが、表示したい言語に対応しているかどうかをご確認くだ 。さい
- 言語によっては、このソフトウェア上で正しく表示できない場合があります。
- ユーザー定義の文字や特殊な記号は表示されない場合があります。
- あなたが録音したものは、個人として楽しむなどのほかは、著作権法上、権利者に無断では使用 。できません
- 本製品およびパソコンの不具合により、録音やダウンロードができなかった場合、および音楽 データが破損または消去された場合、データの内容の補償については、ご容赦ください。
- 以下の理由により、一部の文字や記号が本機上で正しく表示されない場合があります。
- パソコンに接続しているポータブルプレーヤーの性能。
- パソコンに接続しているポータブルプレーヤーが正常に動作していない。
- コンテンツやファイルの情報が、ポータブルプレーヤーでサポートされていない言語や記号 。で書かれている

# 主な仕様

#### 再生できる音楽ファイルの種類 対応ビットレートとサンプリング( 周波数\*1)

- MP3 (MPEG-1 Audio Layer-3) 32~320 kbps、可変ビットレート(VBR)対 応、32、44.1、48 kHz
- WMA<sup>\*2</sup> (Windows Media Audio) 32~192 kbps、可変ビットレート(VBR)対 応, 44.1 kHz
- ATRAC (Adaptive Transform Acoustic (Coding
- 48 ~ 352 kbps (66<sup>\*3</sup>, 105<sup>\*3</sup>, 132 kbps はATRAC3)、44.1 kHz
- AAC-LC\*<sup>2</sup> (Advanced Audio Coding Low (Complexity
- 16~320 kbps、可変ビットレート(VBR)対 応\*<sup>4</sup>、11.025、12、16、22.05、24、32、 441.48 kHz
- $-$  リニア $PCM$
- 1.411 kbps, 44.1 kHz
- すべてのエンコーダーに対応しているわけで 1\* 。はありません
- \*2 著作権保護されたファイルは再生できません。
- \*<sup>3</sup> SonicStageでは、ATRAC3 66/105 kbpsの 。CD録音はできません
- \*4 サンプリング周波数によっては、規格外および 保証外の数値も含みます。

#### 記録できる最大曲数と時間の目安

1曲4分のATRAC形式、MP3形式およびリニア PCM形式の曲を転送した場合で計算しています。 ほかの再生できる音楽ファイル形式では、増減す 。る可能性があります

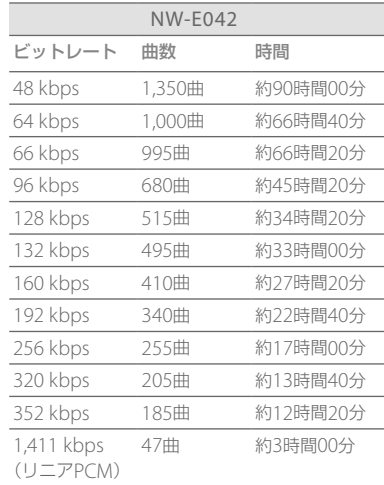

#### 主な仕様(つづき)

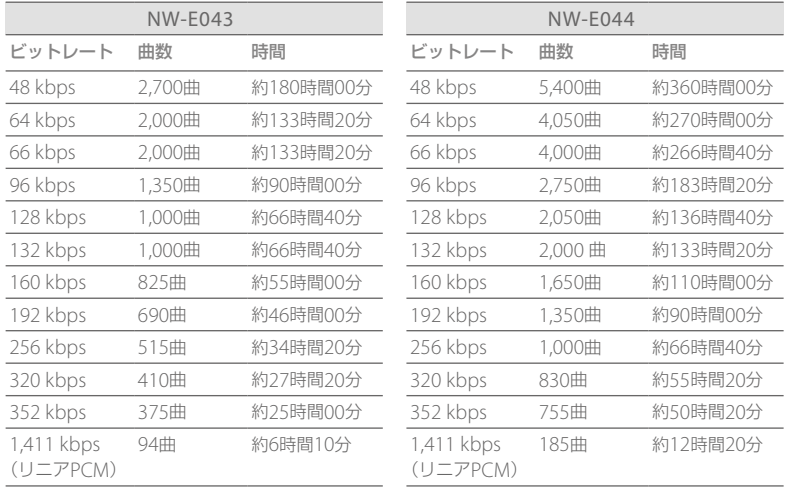

#### 容量(ユーザー使用可能領域) \*1

NW-E042: 2 GB (約 1.89 GB = 2,035,974,144 バイト) NW-E043: 4 GB (約 3.79 GB = 4.075.683.840バイト)  $NW-E044:8 GB (約7.59 GB = 8.159.952.896$ バイト)

\*1本機では、メモリーの一部をデータ管理領域として使用しているため、ユーザー使用可能領域は 。一般的な容量表示とは異なります

#### ヘッドホン出力

- 出力  $5$  mW +5 mW (16 $\Omega$ )
- 周波数特性
- 20~20,000 Hz (ファイル再生時、単信号測 (定

#### FMラジオ放送受信周波数

 $76.0 \sim 90.0$  MHz (TV\*11  $\sim$  3 CH)

\*1 地上アナログテレビ放送は2011年7月までに 終了することが、国の法令によって定められて います。地上アナログテレビ放送終了後は、本 。機でテレビの音声を聞くことはできません

#### $IF$  (FM)

128 kHz

アンテナ

ヘッドホンコードアンテナ

インターフェース

ヘッドホン:ステレオミニ Hi-Speed USB (USB 2.0 準拠)

#### 動作温度

 $5 \sim 35$ °C

#### 電源

- 内蔵リチウムイオン充電式電池使用
- USB電源(本機のUSB端子を接続して、パソコ ン等から供給)

#### 充電時間

パソコンのUSBコネクタからの充電の場合 分60約

#### ディスプレイ

三行表示カラー液晶

### 本体寸法

82.9 × 22 × 13.8 mm (幅/高さ/奥行き、最 大突起部含まず)

#### 最大外形寸法

84.9 × 22.4 × 16.9 mm (幅/高さ/奥行き)

#### 質量

約28 g (JEITA) \*1

\*1 電子情報技術産業協会 (JFITA)の測定方法に基 。づいています

#### 電池持続時間(連続再生時)

下記は、省電力設定(PDF@54ページ)が「Save ON Super」に、Sound (PDFG28ページ)、 Clear Stereo (PDFG33ページ)、Dynamic Normalizer (PDF@35ページ)が「OFFIに設定 。してあるときの目安です

下記は、省電力設定(PDFG54ページ)が「Save ON Normal Iに、Sound (PDFGマ28ページ)が 「OFF」に、Clear Stereo (PDFG33ページ)が TON-Short cord」に、Dynamic Normalizer (PDFG35ページ)が「OFF」に設定してあるとき (お買い上げ時の設定)の目安です。

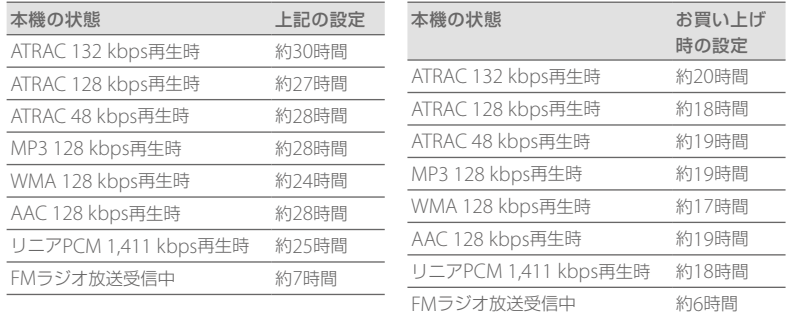

### こ注意

● 周囲の温度や音量の設定、使用状況により、上記の持続時間は異なる場合があります。また、持続時 間は連続して使用したときの目安です。再生待機状態でも電池を消費するため、長時間、再生待機 状態になっていた場合は、持続時間は短くなります。

# <span id="page-26-0"></span>キな仕様(つづき) きょうしょう しゅうしょう しゅうしょう しゅうしょう 商標について

- SonicStageおよびそのロゴはソニー株式会社 の登録商標です。
- OpenMG、ATRAC、ATRAC3、ATRAC3plus およびそれぞれのロゴはソニー株式会社の商 標です。
- 、"WALKMAN"、"ウォークマン" "WALKMAN"ロゴは、ソニー株式会社の登録 商標です。
- MicrosoftおよびWindows、Windows Vista **Windows Mediaは、米国Microsoft** Corporationの米国およびその他の国におけ る登録商標、または商標です。
- Adobe、Adobe ReaderはAdobe Systems Incorporated (アドビシステムズ社)の米国な らびに他の国における商標または登録商標です。
- 本機はFraunhofer IISおよびThomsonの MPEG Laver-3オーディオコーディング技術 。と特許に基づく許諾製品です
- IBMおよびPC/ATは米国International Business Machines Corporationの登録商標です。
- MacintoshはApple Incの商標です。
- PentiumはIntel Corporationの商標または登 録商標です。
- "スタイルアップ"は、ソニーエリクソン・モバ イルコミュニケーションズ株式会社の登録商 標です。
- 本機はドルビーラボラトリーズの米国及び外 国特許に基づく許諾製品です。

● その他のシステム名、製品名は、一般的に各開 発メーカーの商標あるいは登録商標です。なお、 本文中では™、®マークは明記していません。

This product is protected by certain intellectual property rights of Microsoft Corporation. Use or distribution of such technology outside of this product is prohibited without a license from Microsoft or an authorized Microsoft subsidiary.

Program © 2009 Sony Corporation Documentation © 2009 Sony Corporation

# <span id="page-27-0"></span>保証書とアフターサービス

#### 保証書

- この製品には保証書が添付されていますので、お買い上げの際お買い上げ店でお受け取りください。
- 所定事項の記入および記載内容をお確かめのうえ、大切に保管してください。
- 保証期間は、お買い上げ日より1年間です。

#### アフターサービス

#### 調子が悪いときはまずチェックを

「故障かな?と思ったら」(330ページ)と「詳細操作ガイド(PDF)」をもう一度ご覧になってお調べく 。ださい

#### それでも具合の悪いときはサービスへ

ソニーの相談窓口またはお買い上げ店、添付の「ソニーご相談窓口のご案内」にあるお近くのソニー 。サービス窓口にご相談ください

#### 保証期間中の修理は

保証書の記載内容に基づいて修理させていただきます。詳しくは保証書をご覧ください。

#### 保証期間経過後の修理は

修理によって機能が維持できる場合は、ご要望により有料修理させていただきます。

#### 部品の保有期間について

当社では、デジタルミュージックプレーヤーの補修用性能部品(製品の機能を維持するために必要な 部品)を、製造打ち切り後6年間保有しています。この部品保有期間を修理可能な期間とさせていただ きます。保有期間が経過した後も、故障箇所によっては修理可能の場合がありますので、お買い上げ 店またはサービス窓口にご相談ください。

# お問い合わせ窓口のご案内

本機についてご不明な点や、技術的なご質問、故障と思われるときのご相談については、下記の お問い合わせ先をご利用ください。

• ホームページで調べるにはーシウォークマン カスタマーサポートへ

(http://www.sony.co.jp/walkman-support/)

デジタルミュージックプレーヤーに関する最新サポート情報や、その他よくあるお問い合わ 。せとその回答をご案内しています

- ※本機へ曲を転送できる機器との接続に関する詳細情報につきましても上記ホームページを ご確認ください。
- 雷話・FAXでのお問い合わせは⇒ ソニーの相談窓口へ (下記雷話・FAX番号) お問い合わせの際は、次のことをお知らせください。
- ◆セット本体に関するご質問時:
	- 型名: NW-F042/F043/F044
	- 製造(シリアル)番号:本体裏面に記載
	- ご相談内容:できるだけ詳しく
	- お買い上げ年月日

◆付属のソフトウェアに関連するご質問時: 督問の内容によっては、お客様のシステム環境についてご質問させていただく場合があります。 上記内容に加えて、システム環境を事前にわかる範囲でご確認いただき、お知らせください。

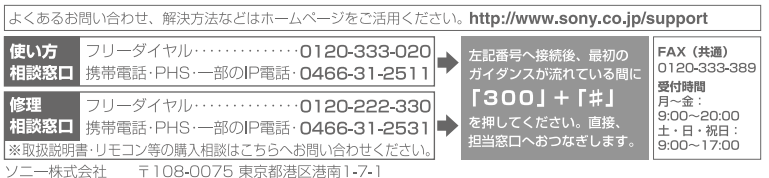